# Interactive LED Diagnostic

### Welcome to the interactive LED diagnostic viewer for the HP Pavilion Gaming 16-a0000 Laptop PC

#### <span id="page-0-0"></span>**Here's how to use it…**

[LED Diagnostic](#page-1-0) (Click the link to navigate this platform's LED diagnostic states) On this page you will find an image viewer with a menu of this product's external views. To identify the location of the LEDs for each view, simply click that view. To learn more about the diagnostic behavior of each LED, hover over the information icon ( $\bullet$  ) above the LED and review the information that presents in the right-hand pane.

#### **That's it! On every page there is a link that brings you back to the Welcome page.**

### HP Pavilion Gaming 16-a0000 Laptop PC

## Top View

<span id="page-1-0"></span>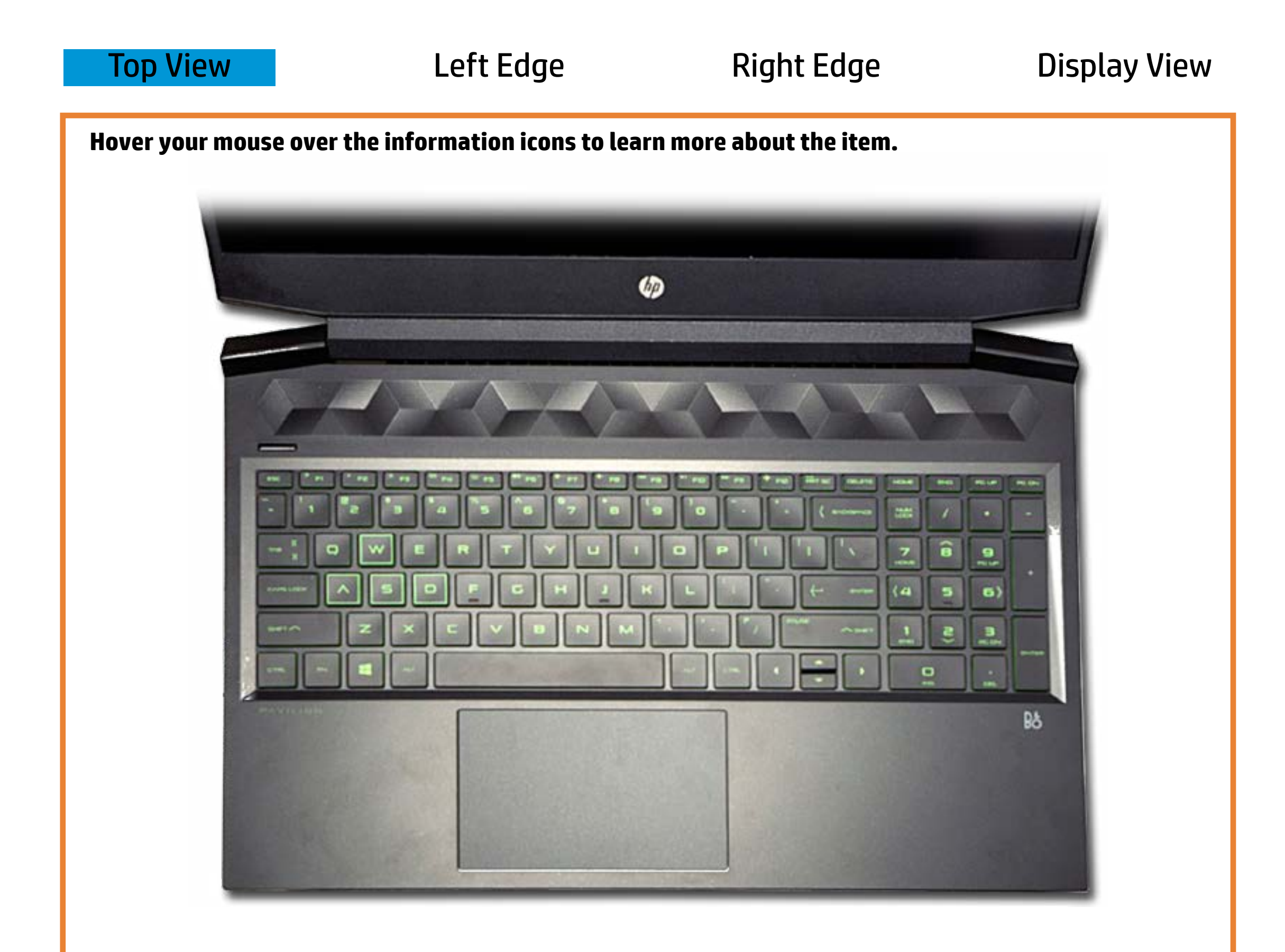

#### **Popseherktoe**

Off - **Speakers on head phone** can output sound.

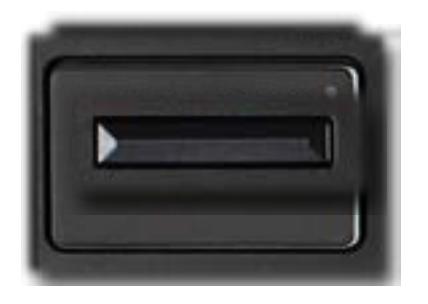

Amber - The notebook's sound is turned off. White - **The shote book is on.** 

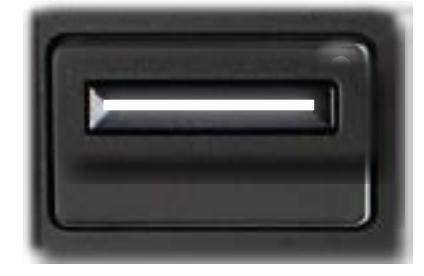

[Back to Welcome page](#page-0-0)

# Left Edge

<span id="page-2-0"></span>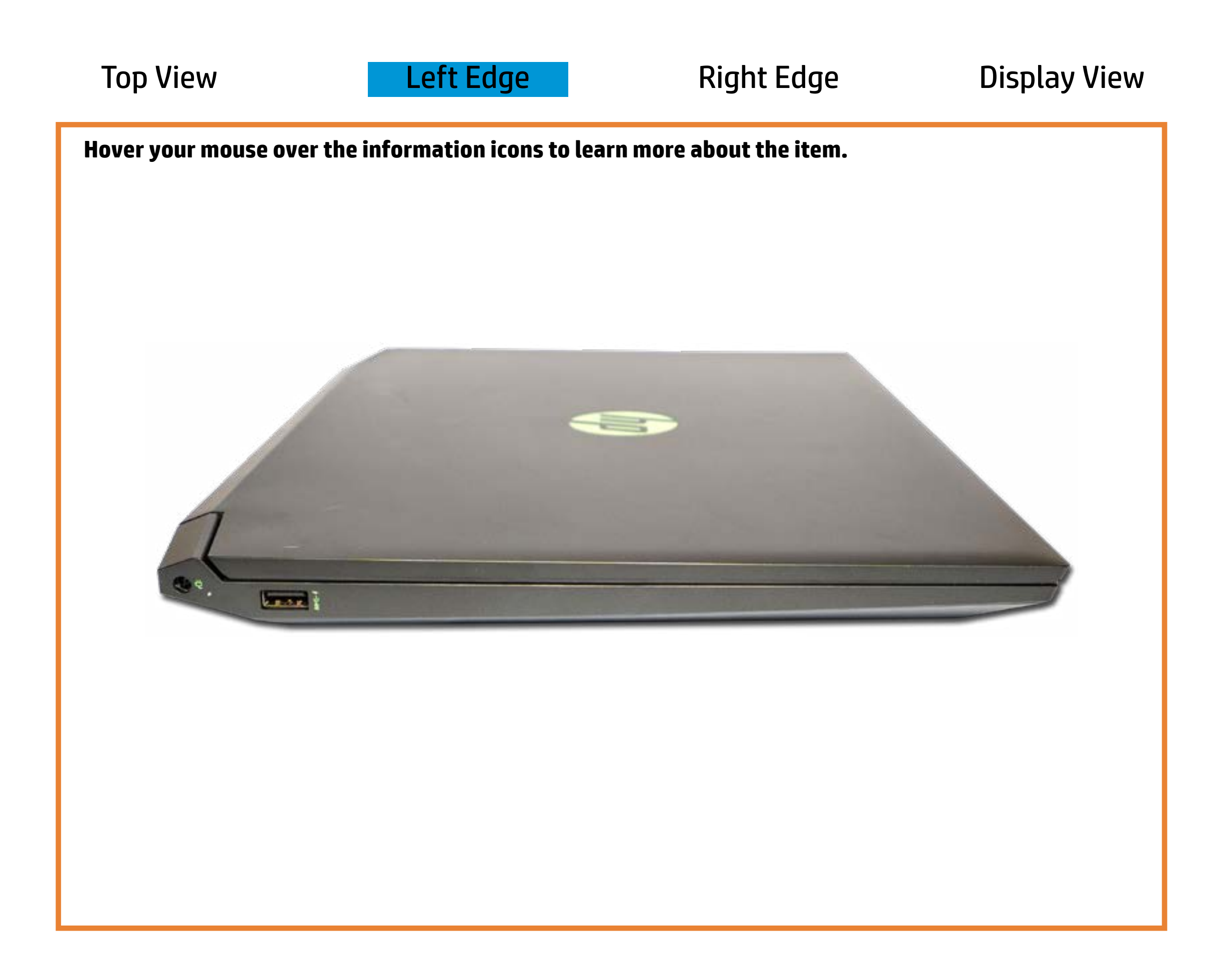

[Back to Welcome page](#page-0-0)

### AC adapter

White - The AC adapter is connected and the battery is fully charged.

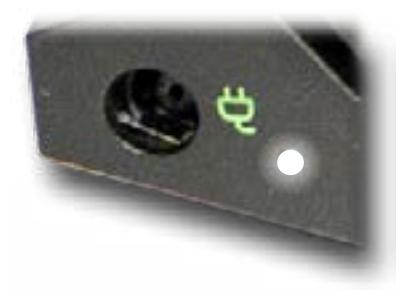

Off - The AC adapter is not connected.

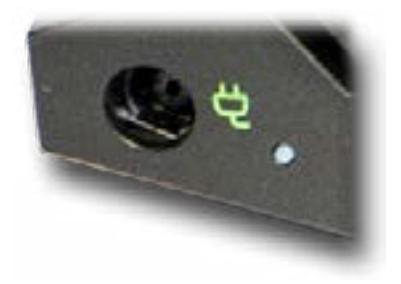

Amber - The AC adapter is connected and the battery is charging.

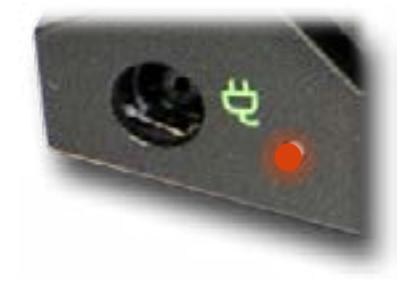

# Right Edge

[Back to Welcome page](#page-0-0)

<span id="page-3-0"></span>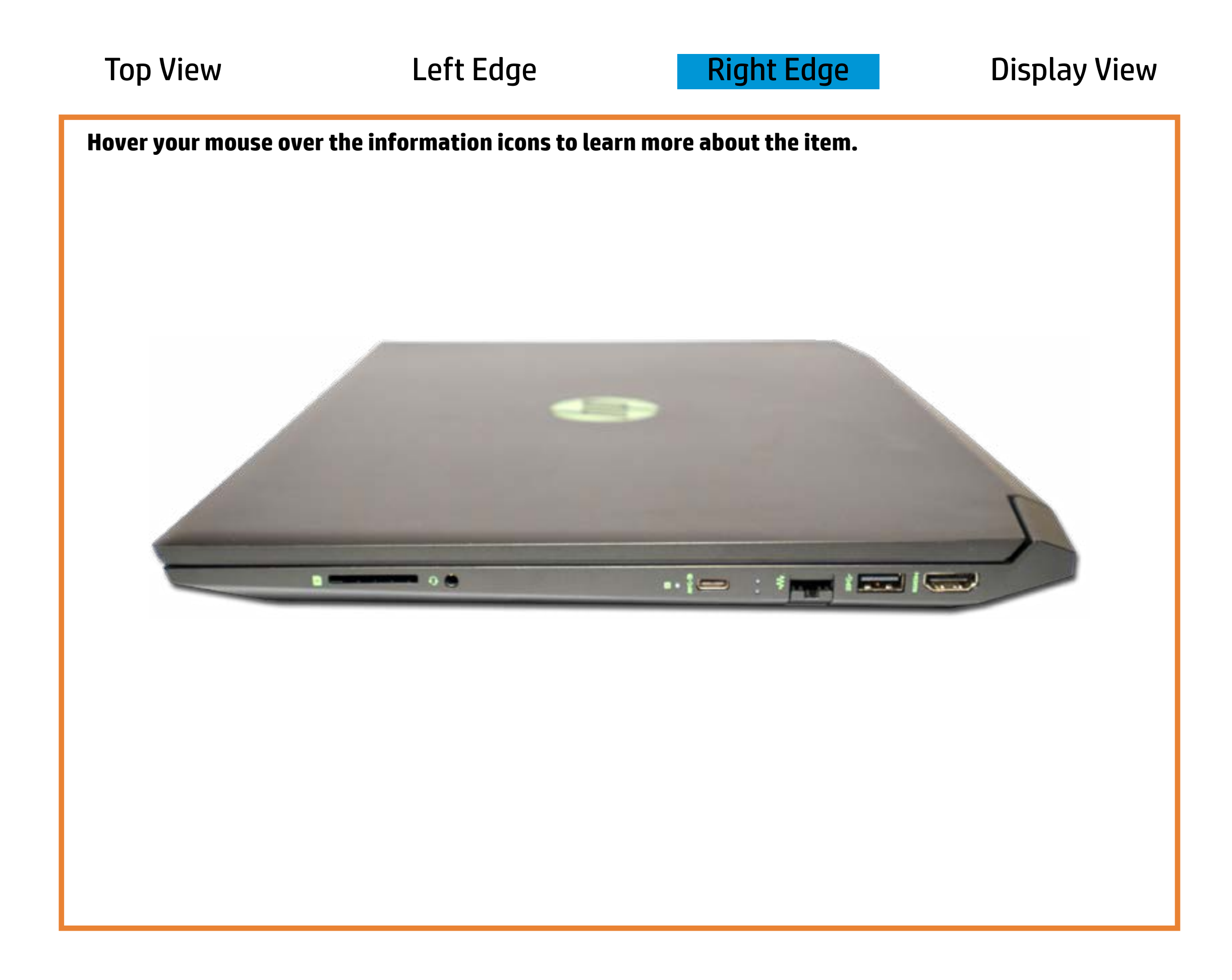

### Rto 45 g(Ethrie are activity s

With it d he not be tapy is to magte comine it state to ga aldets sende t.

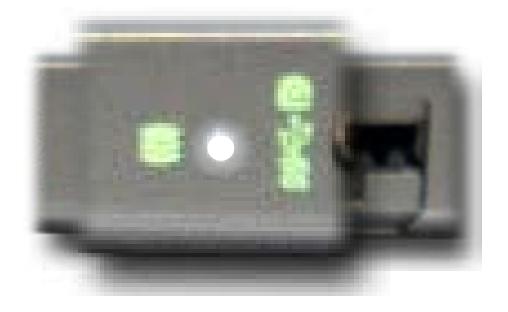

WilliteNo Thriannautye btoorla grelichtikeed is chaan In Egthernessted.

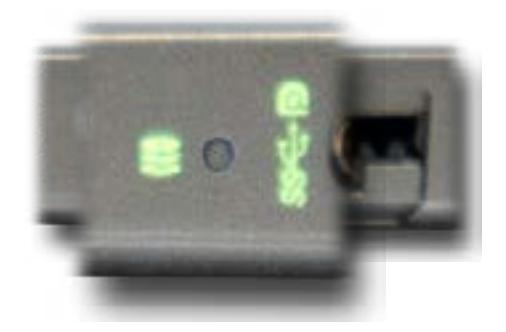

White and blinking amber - Data is being transferred across an Ethernet connection.

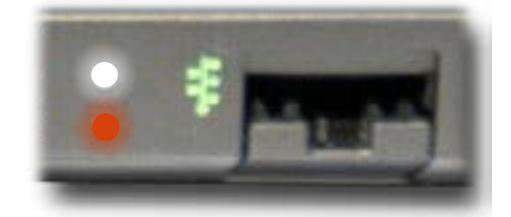

## Display View

<span id="page-4-0"></span>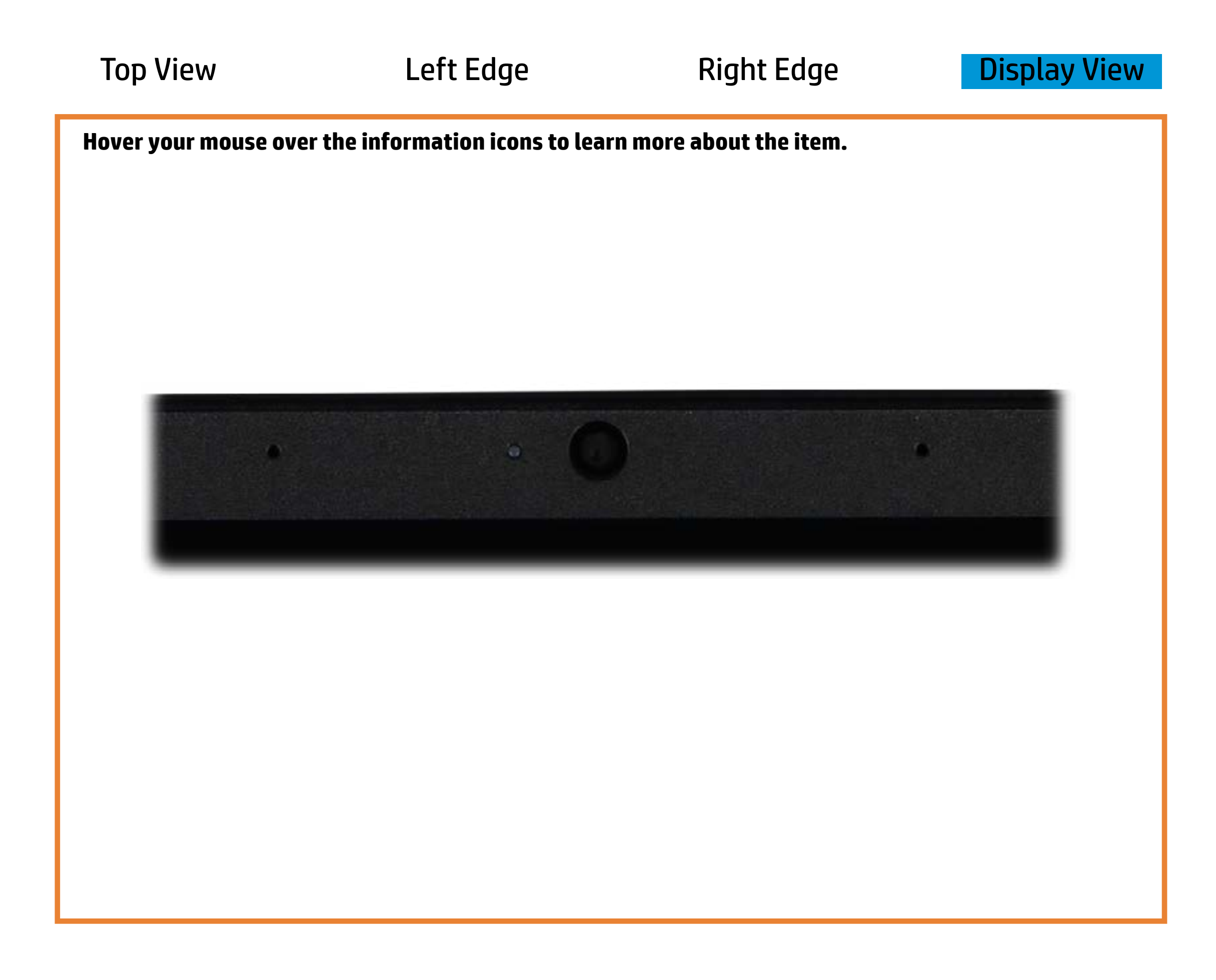

[Back to Welcome page](#page-0-0)

### Webcam activity

White - The integrated camera is in use.

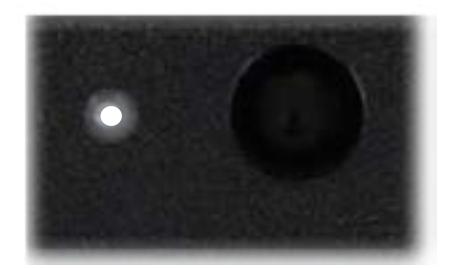

Off - The integrated camera is **not** in use.

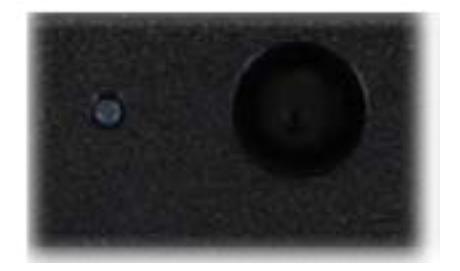